## **Boletim Técnico**

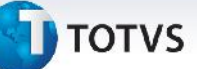

## **Melhoria na Importação do EDI Ocorren**

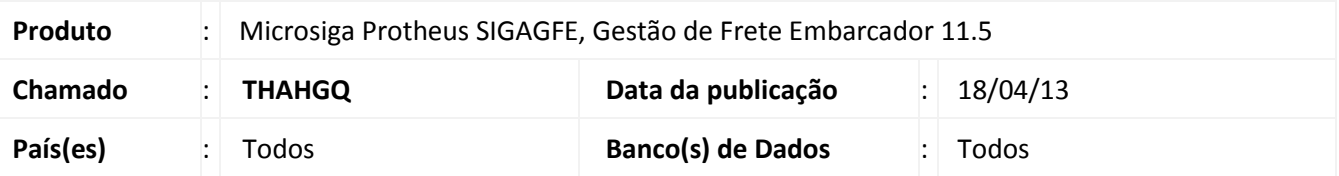

Melhoria na rotina de processamento de EDI Ocorren, para que grave no registro caso não seja encontrado o documento de carga e altere a situação do mesmo para Rejeitado.

Para viabilizar essa melhoria, é necessário aplicar o pacote de atualizações (*Patch*) deste chamado.

## **Procedimentos para Utilização**

Dentro do programa de EDI Ocorren, deve haver importado um EDI onde o documento de carga (NF) não exista no GFE.

- 1. Em **Gestão de Frete Embarcador (SIGAGFE)** acesse o menu **Atualizações > EDI > Receber Ocorren**;
- 2. Selecione o EDI importado e clique em **Processar**;
- 3. Aguarde a mensagem dizendo que houve um erro no processamento;
- 4. Verifique que a situação do EDI foi alterada para Rejeitado;
- 5. Clique em visualizar e verifique que foi gravado no campo mensagem o motivo da rejeição, no caso "Documento de carga inexistente".

## **Informações Técnicas**

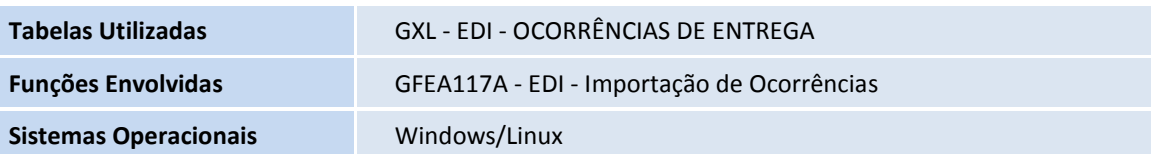

 $\odot$